## **IBM Software Group**

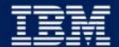

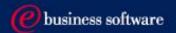

# 2004 EMEA Co-marketing Process - for BPs

Miroslav Hofbauer, EMEA VAR Mktg., IBM SWG 28/1/2004

# Co-Marketing - 7 Steps to increase your sales

- 1. Understand your funding eligibility
- 2. Plan SMB lead generation activities with IBM
- 3. Apply
- 4. Execute the activity
- 5. Report generated Leads
- 6. Claim
- 7. Invoice IBM AND close the business

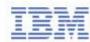

# I. Understand your funding eligibility

### Funding Sources

- **►** Incentives
  - FastStart
  - VAP Activation (Agency Marketing)
  - "Q2-Q4 Big Play Incentive"
- ► VAD Value Added Distributors
- ► BP's own marketing funds

### Requirements

- ► Each activity has to drive the SMB revenue
- ► Each activity has to be agreed-to and recorded in the PartnerPlan DB
- ► Each activity has to be measurable
- ► Each activity has to have an owner
- ► Each BP has to have enough own funding to match requested funding
- ► The BP has to be ready and willing to report generated opportunities

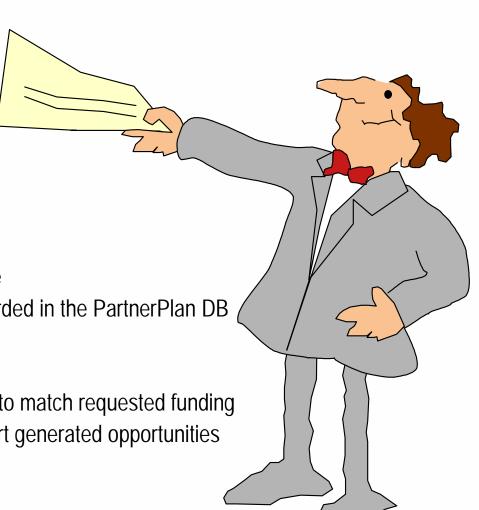

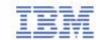

# II. Plan SMB lead generation activities with IBM

- Help you can find on IBM Web pages
  - ► Co-Marketing Web for Ideas on how to plan lead generation tactics http://www.ibm.com/partnerworld/software/zone
    - >Marketing resources >Marketing Training
  - ► Telemarketing scripts, Seminar materials, Direct Marketing materials, Campaign Designer messaging and graphics http://www.ibm.com/partnerworld/software/zone >Marketing resources >Marketing materials
- Agree on your activities with your IBM account manager/your VAD
- Update your PartnerPlan, or ask your IBM account manager to do so

#### Selling resources

#### Marketing resources

- 2004 Marketing programs
- Market planning and research
- Campaigns
- 2004 Co-marketing funding
- 2003 Co-marketing funding
- Collateral and logos
- Channel communications
- Marketing training

Marketing materials

#### Marketing training

#### Marketing Skills Development Series

This education module consists of an online audio presentation and tools (how-to guides) to quickly build a plan to drive responses, leads and sales.

#### Tivoli Direct Marketing Guidelines

This "cookbook" consists of guidelines, templates and imagery for all Tivoli direct marketing communications.

#### Partner/Vorld for Software "How-to" Marketing Guides

Improve your marketing for direct marketing, seminars and events, and telemarketing. You will come away with some great tips including the IBM resources you can leverage to create a successful campaign.

#### Shortcuts

DB2 Information Management highlights

Pervasive Computing Highlights.

Lotus Highlights

Rational highlights

Software Sales and Marketing Kits - EMEA

IBM PartnerWorld News: Software edition Subscribe to this newsletter and tailor it to

your specific interests.

Tivoli highlights

# III. Apply - Access your Partner Plan

- Access the Partner Plan WWW
  - ► http://www.ibm.com/partnerworld/software/zone >Marketing resources >2004 Co-marketing funding >Fast Start > Partner Plan
  - ► You can Access the Partner Plan directly at http://d03bpi07.partner.boulder.ibm.com/src/Partplan.nsf

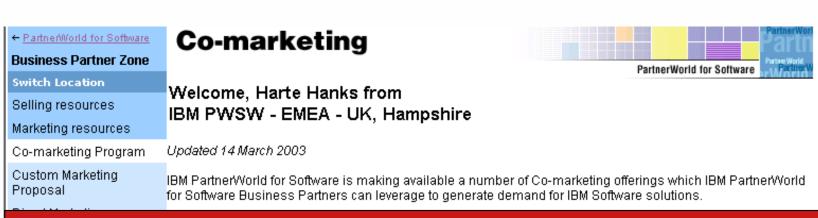

# Please NOTE: You need a Global Partner Info ID, which is different from your PWSW ID!

Problem With ID/Password? + 44 1256 344500 or partnerline@us.ibm.com

Technical resources and support

Training and certification

Events and conferences

News and newsletters

Software membership

Contact PartnerWorld for Software

Co-Marketing Offerings: By Product

#### How to participate:

IBM Authorized Business Partners must:

- · Review the eligibility requirements.
- Read and agree to the General Terms and Conditions
- Submit a co-marketing application via <u>Partner Plan</u> (see the news item listed below) or via this web site (by selecting a co-marketing tactic/offering from the table above or from the left hand navigation bar).

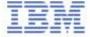

# III. Apply - Select an Action Plan from your PartnerPlan

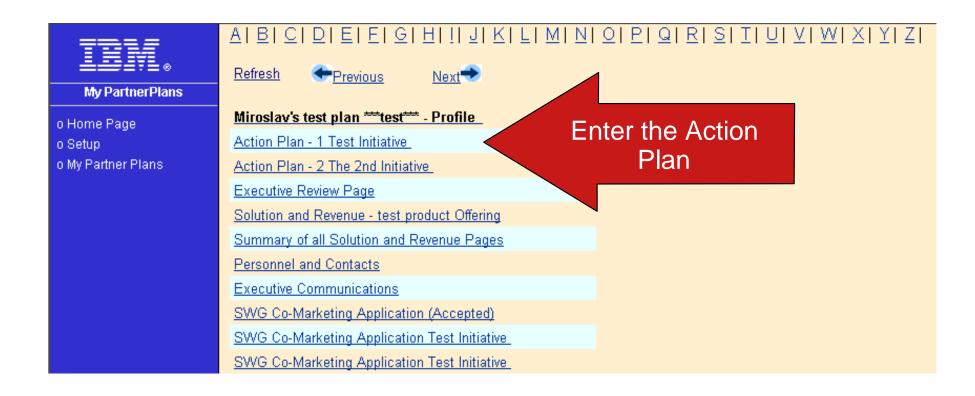

\*To be abled to access your plan, ask your IBM account manager for granting you access rights

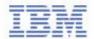

# If you cannot see your plan on the Web, please ask your IBM account manager to add your GPI ID into the "Team member access" section of your plan!

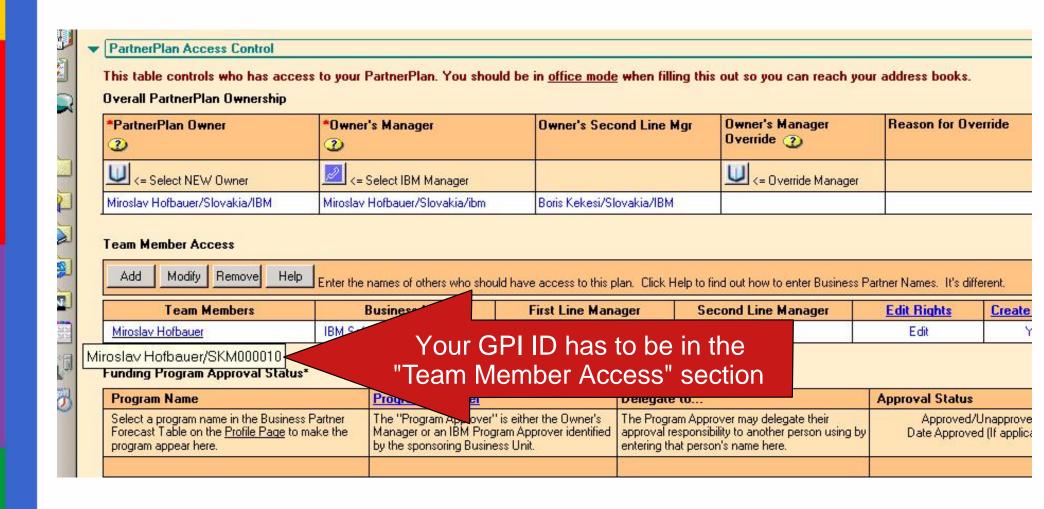

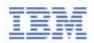

# III. Apply - Select "Edit" the Action Plan

| Edit the                                                                             | Plan         | Clos                         | Close  Note: Click on blue field headings for infor Fields marked with a red * are required. |                   |                                               |                                 |                                         |                                            |                                        |  |
|--------------------------------------------------------------------------------------|--------------|------------------------------|----------------------------------------------------------------------------------------------|-------------------|-----------------------------------------------|---------------------------------|-----------------------------------------|--------------------------------------------|----------------------------------------|--|
| Action Plan for osiav                                                                | an ^^^te     | :St***                       |                                                                                              |                   | Action P                                      |                                 |                                         |                                            |                                        |  |
| Action Plan Name*                                                                    | _            |                              | Туре                                                                                         | 1                 | Action Plan C                                 | <u>wner</u> *                   |                                         | * Start<br>(mm/d                           |                                        |  |
| The 2nd Initiative                                                                   |              |                              |                                                                                              | Miroslav Hofbauer |                                               |                                 |                                         | * End Date<br>(mm/dd/yy)                   |                                        |  |
| Overall Revenue Objective                                                            | IBM          | Revenue (                    | Component                                                                                    |                   | Average Rever                                 | nue Lead                        | Months to                               | close a le                                 | ad->                                   |  |
| 100,000                                                                              |              | 20,00                        |                                                                                              |                   | 0                                             |                                 | <u>Last month to close a sale -&gt;</u> |                                            |                                        |  |
| Market Segments                                                                      | Leads        | Sales                        | Revenue                                                                                      | e Deci            | ision Maker's Jo                              | b                               | Business Issu                           | es                                         |                                        |  |
| SMB Pharmaceutical                                                                   | 10           |                              |                                                                                              | 0,000             |                                               |                                 |                                         |                                            |                                        |  |
| SMB General                                                                          | 20           | 3                            | 60                                                                                           | 0,000             |                                               |                                 |                                         |                                            |                                        |  |
| Leads Required =                                                                     |              | 0                            |                                                                                              |                   | tevenue Require                               | Prospect Requ                   |                                         |                                            |                                        |  |
| Leads Planned =                                                                      |              |                              | 120                                                                                          |                   | evenue Planned                                |                                 | 100                                     |                                            |                                        |  |
| Leads Actual =                                                                       | <b>7</b> 0   |                              |                                                                                              | ∪  <b>~</b> -     | levenue Actual                                |                                 |                                         |                                            |                                        |  |
| Comments                                                                             |              |                              |                                                                                              |                   |                                               |                                 |                                         |                                            |                                        |  |
| Tutorial  IBM Support Program Links  Monthly Progress Reports  Last reports          | ort ->       |                              |                                                                                              |                   | an to use Executi<br>an to use the Har        |                                 |                                         | g materials                                | s?                                     |  |
| L I N <u>Catagory(s)</u> Major activities requ E <u>Brands(s)</u> Person Responsible |              | eve this Init                | iative and                                                                                   | Total<br>Cost     | <u>Available</u><br><u>Funding</u><br>Program | Amount of<br>Program<br>Funding | Activity Completion Date (mm/dd/yy)     | Status<br>(Open,<br>Done<br>Late,<br>etc.) | <u>Lead:</u><br><u>Planne</u><br>Actua |  |
| A 1 SMB Tradeshow                                                                    |              |                              |                                                                                              | 10,000            | Top<br>Contrib.                               | 2,000                           | 03/31/2003                              | Open                                       | 2                                      |  |
| 72 Person: Miroslav Hot                                                              | <u>bauer</u> | 72 Person: Miroslav Hofbauer |                                                                                              |                   |                                               |                                 |                                         |                                            | 0                                      |  |

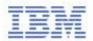

# III. Apply - Access the application form via "Apply for Funding" button

| Market Segments    | <u>Leads</u> | <u>Sales</u> | <u>Revenue</u> | Decision Maker's Job | Business Issues    |
|--------------------|--------------|--------------|----------------|----------------------|--------------------|
| SMB Pharmaceutical | 10           | 2            | 40,000         |                      |                    |
| SMB General        | 20           | 3            | 60,000         |                      |                    |
| Leads Required =>  | 0            | 0            | 0              | <= Revenue Required  | Prospects Required |
| Leads Planned =>   | 57           |              | 170,000        | <= Revenue Planned   | 100                |
| Leads Actual =>    | 0            |              | 0              | <= Revenue Actual    |                    |

#### Comments

\*Do you have an Innovation Center?

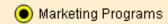

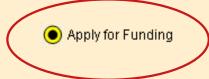

Open Monthly Progress Meeting Log

Show ALL Activities for ALL Action P

| Line | Source of<br>Funds | Brand<br>② | Catg | Activity                | Responsible          | Cost   | Amt Funded by<br>Program | Start<br>Date | End<br>Date | Status         | Leads<br>Planned | Leads<br>Actual | Revenue<br>Planned |
|------|--------------------|------------|------|-------------------------|----------------------|--------|--------------------------|---------------|-------------|----------------|------------------|-----------------|--------------------|
| 2    | отн                | 7H         | 7    | Telemarketing Follow-Um | Miroslav<br>Hofbauer | 5,000  |                          |               | 14/22/03    | In-<br>process | 50               |                 | 110,000            |
| 1    | Top<br>Contrib.    | TIV        | 1    | SMB Tradeshow           | Miroslav<br>Hofbauer | 10,000 | 2,000                    |               | 3/31/03     | Open           | 2                |                 | 10,000             |
| 3    | Top<br>Contrib.    |            |      |                         | Miroslav<br>Hofbauer | 15,000 | 3,000                    |               | 5/14/03     | -              | 5                |                 | 50,000             |
|      |                    |            |      |                         | TOTALS:              | 30,000 | 5,000                    |               |             |                | 57               |                 | 170,000            |

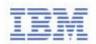

<sup>\*</sup> Do you plan to use Executive Assessment? Yes

# III. Apply - Open the SWG Co-Marketing Application

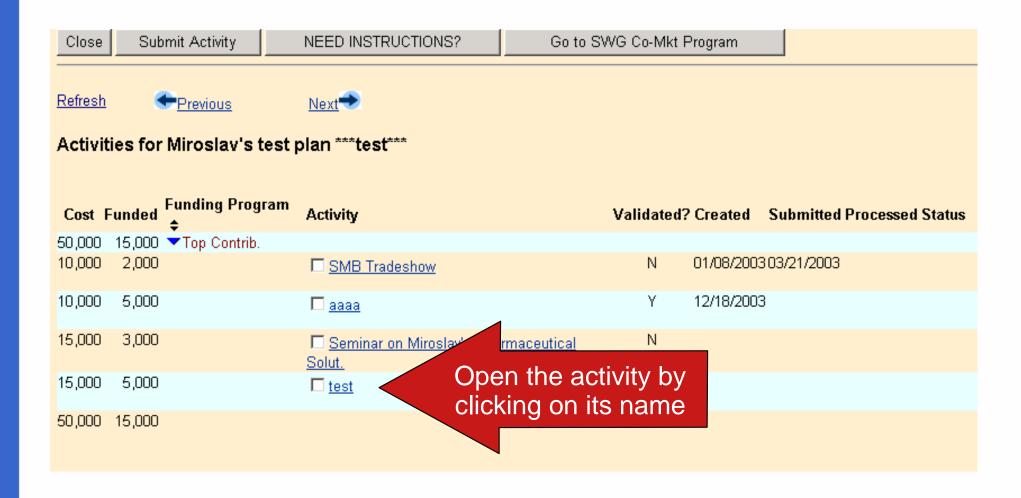

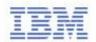

# III. Apply - Edit and save the application

| Save    | Save Create Another Activity Delete Close Note: Click on blue field headings for information about that field. Fields ma |                             |                              |         |                                |                               |       |                    |        |
|---------|----------------------------------------------------------------------------------------------------|-----------------------------|------------------------------|---------|--------------------------------|-------------------------------|-------|--------------------|--------|
|         | PartnerPlan: Miroslav's test plan ***test*** Action Plan: Test Initiative                                                |                             |                              |         |                                |                               |       |                    |        |
| Line#   | Activity ID                                                                                                    | *Activity                   |                              |         | Person Respons                 | sible                         | Start | Date End D         | ate    |
| 1       | XMI-2003-10-31-<br>339350                                                                                                | test                        |                              | <u></u> | test                           |                               |       | 02/2               | 8/2004 |
| Ē       | Available Funding Programs                                                                                               | <u>Total</u><br><u>Cost</u> | Amount of<br>Program Funding |         | <u>Leads</u><br><u>Planned</u> | <u>Leads</u><br><u>Actual</u> |       | Revenue<br>Planned | Ē      |
|         | Гор Contrib.                                                                                                    | 15,000                      | 5,000                        | 3       |                                | 0                             |       | )                  | 0      |
|         | Status *Brand *Spending Category Solution Type                                                                           |                             |                              |         |                                |                               |       |                    |        |
| Оре     | en 🔽 So                                                                                                    | oftware (61)                |                              | 4       | 07 - Trade Sho                 | ows                           |       | Business Intell    | igence |
| * Requi | Required field                                                                                                    |                             |                              |         |                                |                               |       |                    |        |

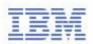

**Privacy Statement** 

Change Log & Error Messages

# III. Apply - Select appropriate application(s) and submit it

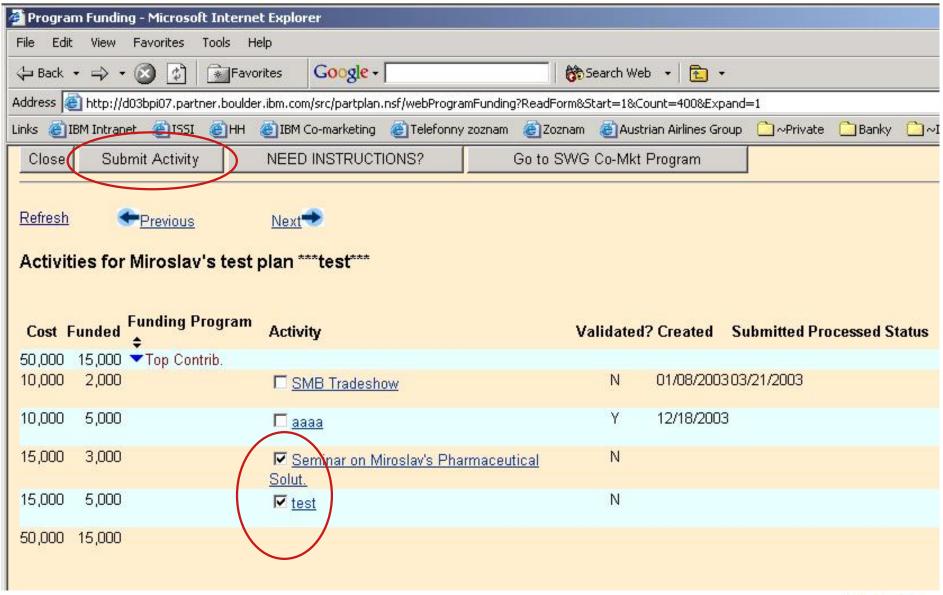

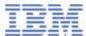

# III. Apply - You can see your application on WWW

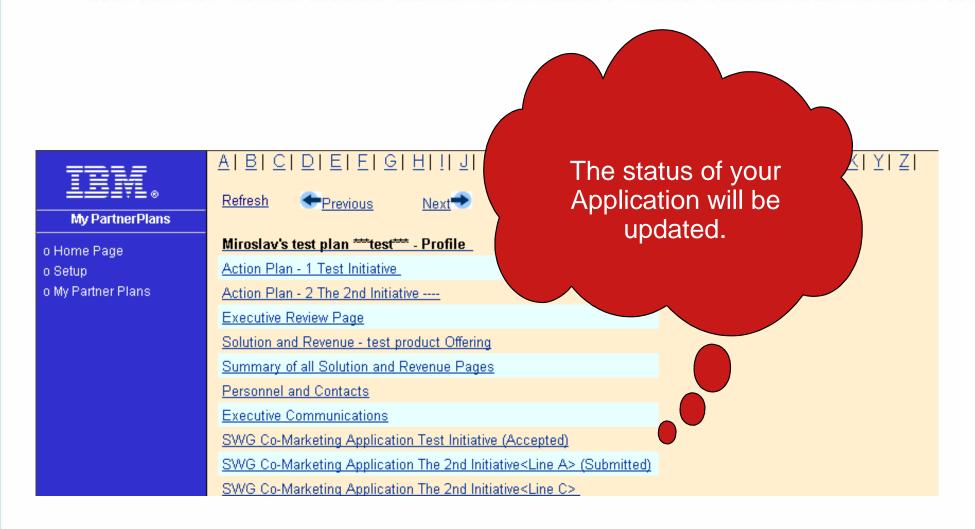

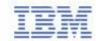

# IV. Execute the Activity

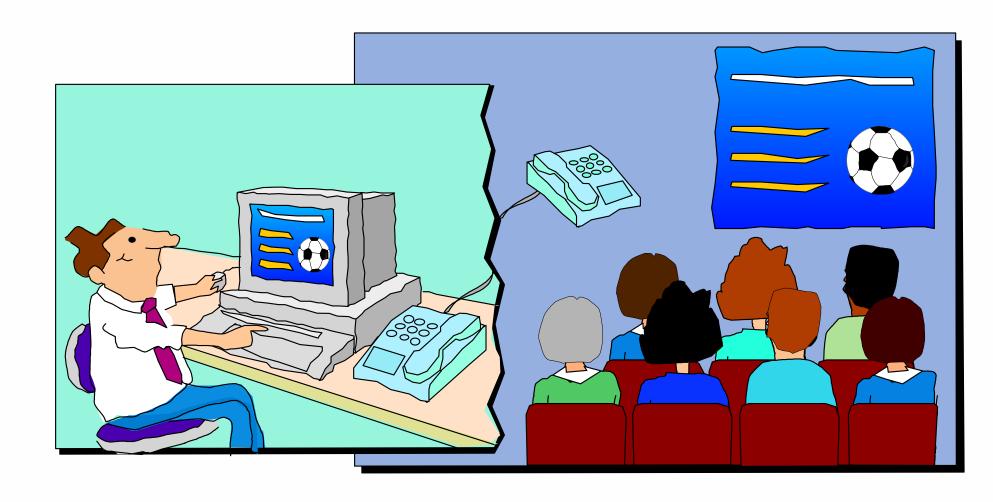

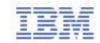

# V. Report generated Opportunities

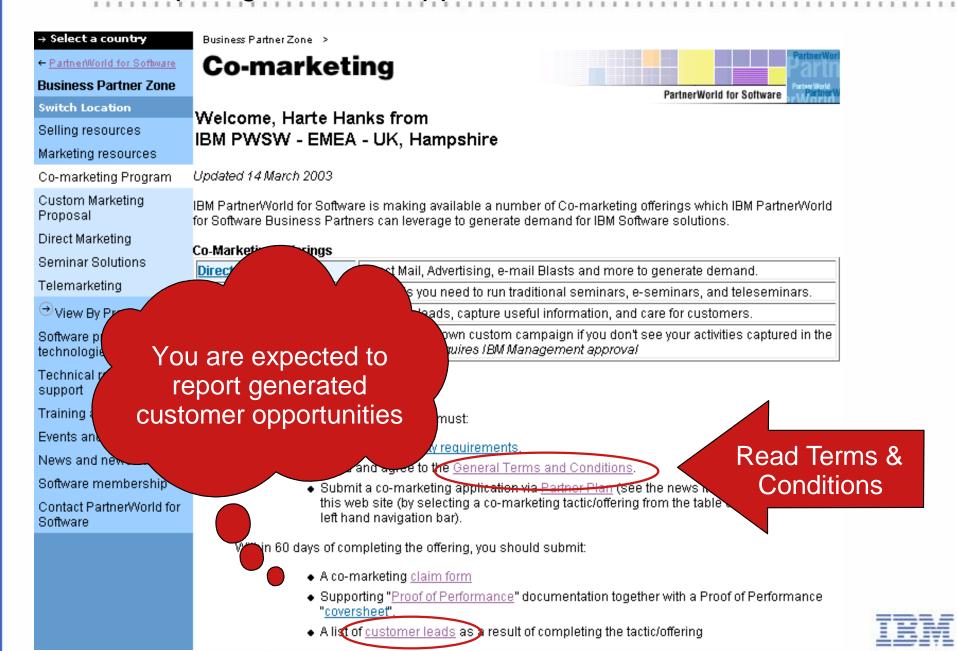

# V. Report generated Opportunities

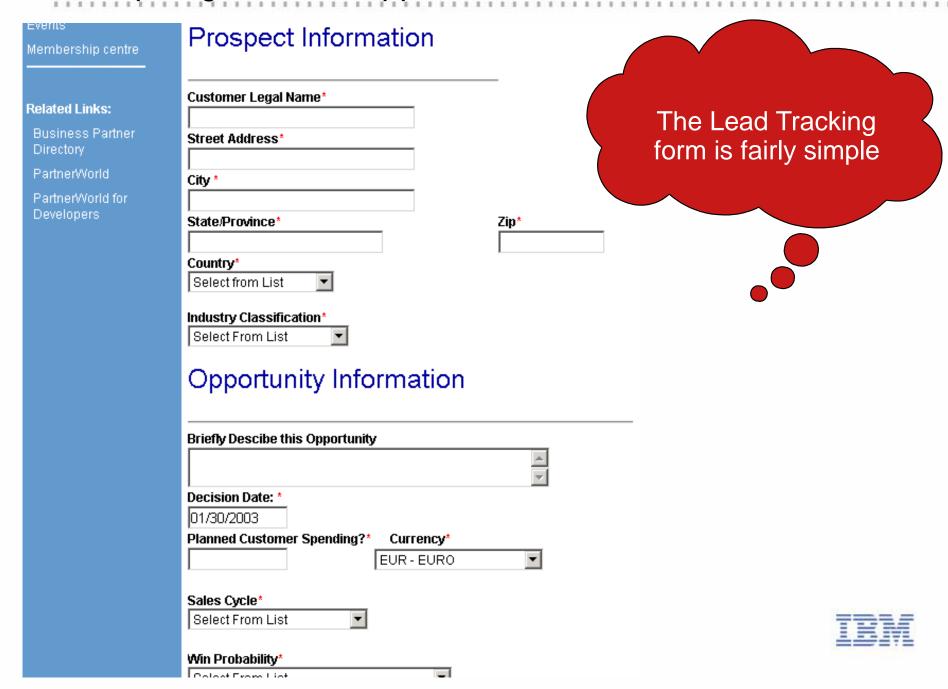

### VI. Claim - Submit The Claim

> Claim Form

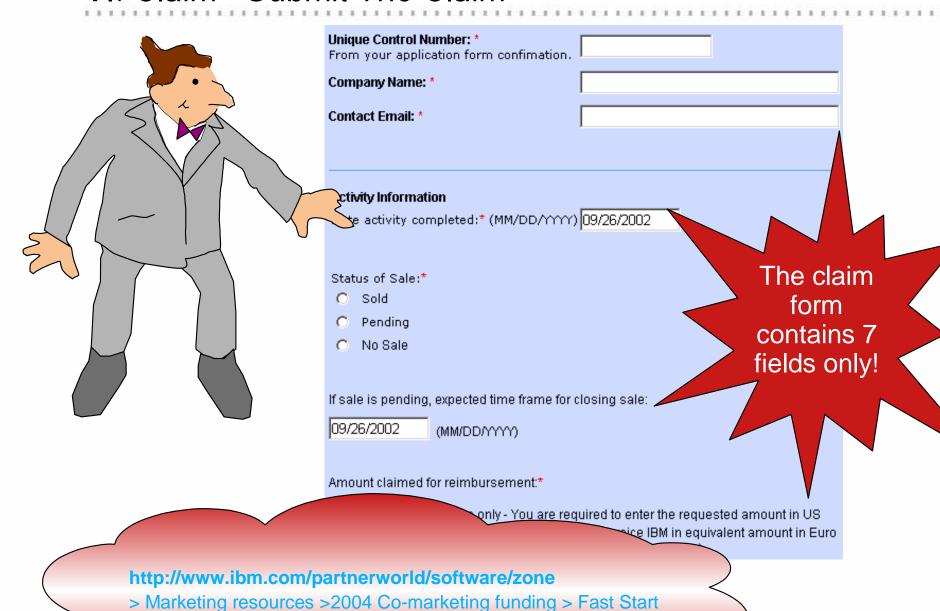

ibm

### VI. Claim - Submit Proof of Performance

- Connecting Business
   Partners
- IBM Start Now Family of Solutions
- 2004 Awards programs
- Marketing age es

#### How to participate:

IBM eligible Authorized Business Partners must:

- Understand and agree to the General Terms and Conditions
- Submit a co-marketing application via <u>Partner Plan</u>. Pleas
   Partner location id on all applications and claims. Failure to
   you need help accessing your PartnerPlan, contact IBM via Part 1256-344500 or via e-mail at partnerline@us.ibm.com.

Check and Meet all the Deadlines stated in Terms & Conditions!

# Submit all supplier invoices

Evento ana come

News and news

Software membérship

Contact Partner/World for Software A <u>Claim Form</u> must be submitted within 60 days of completing the marketing. The following documentation will be required prior to the payment of claims.

- Information on <u>Customer Opportunities</u> generated by this marketing activity.
  - All supplier invoices with Proof of Performance "<u>Coversheet</u>". If some activities have been done in house, a letter from the Managing Director, Operations Director or Financial Director stating the scope of the work and the costs is required.
- of the work and the costs is required.

   A <u>Letter</u> from the Managing Director, Operation Submit a popular invoices are related to the tactic being rein Submit a popular of to reference Partner Plan (e.g. name, Action Plan name, Action Plan name

Submit a Sur IBM identification number and password to sign on to Global PartnerInfo to access

confirmation clude DB2, Lotus, Rational, Tivoli and WebSpere.

to TCI Co-marketing (+353 1 8704735). If you have any questions

etter marketing claim you can call the following regional representatives.

| Name         | Region            | Telephone Number  |
|--------------|-------------------|-------------------|
| David Simps  | South, West, CEMA | ++ 353 1 704 7405 |
| Ann-marie F  | Central           | ++ 353 1 704 7474 |
| led Dreef of | Nordics           | ++ 353 1 704 7479 |
| led Proof of | North             | ++ 353 1 704 7478 |

Keep detailed Proof of Performance at your location

tailed "<u>Proof of Performance</u>" documentation at their location for audit such documentation.

g a step-by-step description of the co-marketing process, please and Programme Guide (PDF file).

### VII. Invoice IBM AND close the business

 Once Your Claim has been approved, you will be asked to send your invoice to

TCI Co-Marketing Disbursements

IBM PDL, Unit 12

Airways Industrial Estate

Cloghran

Dublin 17

Ireland

 Invoice details will be described in the claim approval note

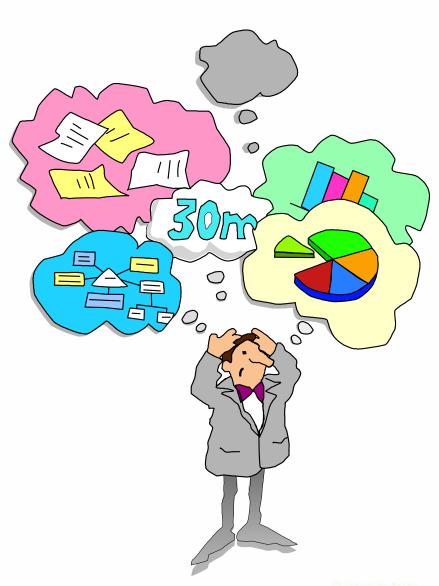

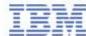

## Need for Local Help?

#### Nordics

- ► Denmark: Louise Henriques: HENRIQL@dk.ibm.com
- ► Sweden: Caroline Tengvall-Hundt: carolinet@se.ibm.com
- ► Finland & Baltic countries: Tiina Tenhunen: tiina.tenhunen@fi.ibm.com
- ► Norway: Ina Dalviken: inadal@no.ibm.com

#### North

- ► UK & Ireland: Jayne Hudson: jayne\_hudson@uk.ibm.com
- ► Netherland: Jeanine Verhaar: jeanine\_verhaar@nl.ibm.com
- ► South Africa: Hanli Wood: hanliw@za.ibm.com

#### West

- ► France: Alexandra Paschenda: alexandra\_paschenda@fr.ibm.com , Nathalie Crenn: nathalie.crenn@fr.ibm.com
- ► Belgium: Isabelle Van Iseghem: IVBR@be.ibm.com
- Central Austria, Germany and Switzerland
  - ► Karl-Heinz Hirner: hirner@de.ibm.com

#### South

- ► Italy, Greece, Turkey and Israel: Paola Monnati: Paola\_Monnati@it.ibm.com
- ► Spain and Portugal: Fernando Suarez Leon: fernandosuarez@es.ibm.com
- CEMA Central & Eastern Europe, Middle East & Africa
  - ► Eniko Rajhona: Eniko\_Rajhona@hu.ibm.com

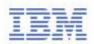

# Thank you!

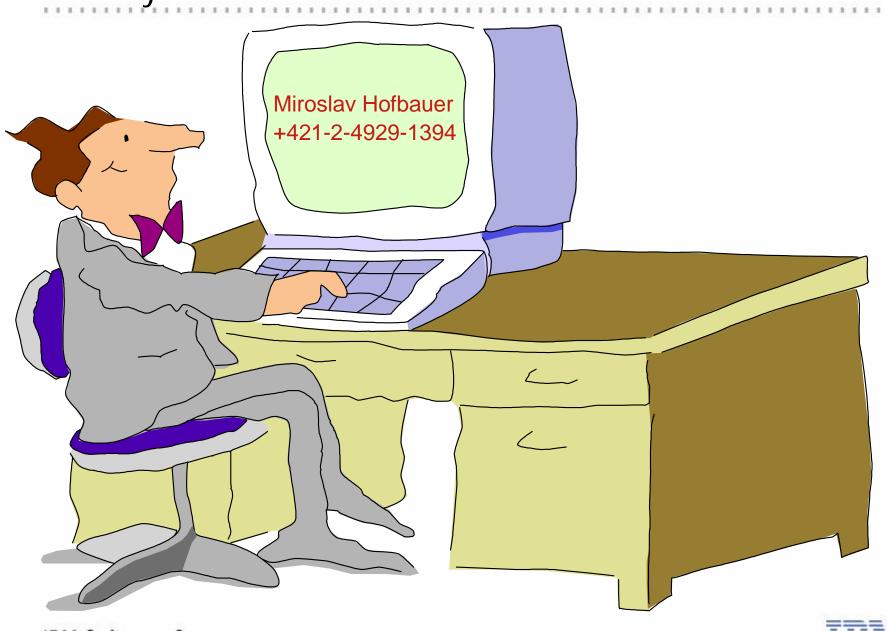

IBM Software Group

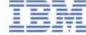